# Exemples de configuration de l'agrégation large bande pour Cisco 7200  $\overline{\phantom{a}}$

# **Contenu**

**[Introduction](#page-0-0)** [Conditions préalables](#page-0-1) [Conditions requises](#page-0-2) [Components Used](#page-1-0) **[Conventions](#page-1-1) [Configuration](#page-1-2)** [Fermeture de session PPPoA : xDSL à 7200](#page-1-3) [Pontage RFC 1483 : xDSL à 7200](#page-4-0) [RBE : xDSL à 7200](#page-6-0) [PPPoE : xDSL à 7200](#page-8-0) [L2TP : xDSL à 7200 via L2TP](#page-10-0) **[Vérification](#page-14-0) [Dépannage](#page-14-1)** [Informations connexes](#page-14-2)

# <span id="page-0-0"></span>**Introduction**

Ce document présente une description générale des composantes de la ligne d'abonné numérique (DSL) et de leur façon de s'intégrer à la mise en place d'une DSL de base. Les exemples de configurations présentées dans ce document montrent les réseaux DSL les plus fréquemment utilisés actuellement. Vous pouvez vous référer à ces configurations afin de concevoir la mise en place d'une agrégation de bande passante. Cependant, ces configurations ne doivent pas être considérées comme des solutions permettant d'éviter les cookies. Chaque client et chaque exigence sont différents et il existe plusieurs façons d'atteindre les mêmes objectifs de conception.

Bien que les configurations de ce document soient aussi complètes que possible, le document ne donne que les lignes essentielles. Le document suppose que l'utilisateur a une compréhension de base de la configuration des périphériques Cisco et omet de nombreuses lignes de commande de base. Utilisez ces configurations uniquement comme point de départ pour concevoir votre propre implémentation.

# <span id="page-0-1"></span>Conditions préalables

## <span id="page-0-2"></span>Conditions requises

Aucune spécification déterminée n'est requise pour ce document.

## <span id="page-1-0"></span>Components Used

Ce document n'est pas limité à des versions de matériel et de logiciel spécifiques.

### <span id="page-1-1"></span>**Conventions**

Pour plus d'informations sur les conventions utilisées dans ce document, reportez-vous à [Conventions relatives aux conseils techniques Cisco.](//www.cisco.com/en/US/tech/tk801/tk36/technologies_tech_note09186a0080121ac5.shtml)

## <span id="page-1-2"></span>**Configuration**

Cette section vous fournit des informations pour configurer les fonctionnalités décrites dans ce document.

Remarque : Utilisez [l'outil de recherche de commandes](//tools.cisco.com/Support/CLILookup/cltSearchAction.do) (clients [inscrits](//tools.cisco.com/RPF/register/register.do) seulement) pour en savoir plus sur les commandes figurant dans le présent document.

### <span id="page-1-3"></span>Fermeture de session PPPoA : xDSL à 7200

#### Diagramme du réseau

Cette section utilise cette configuration du réseau :

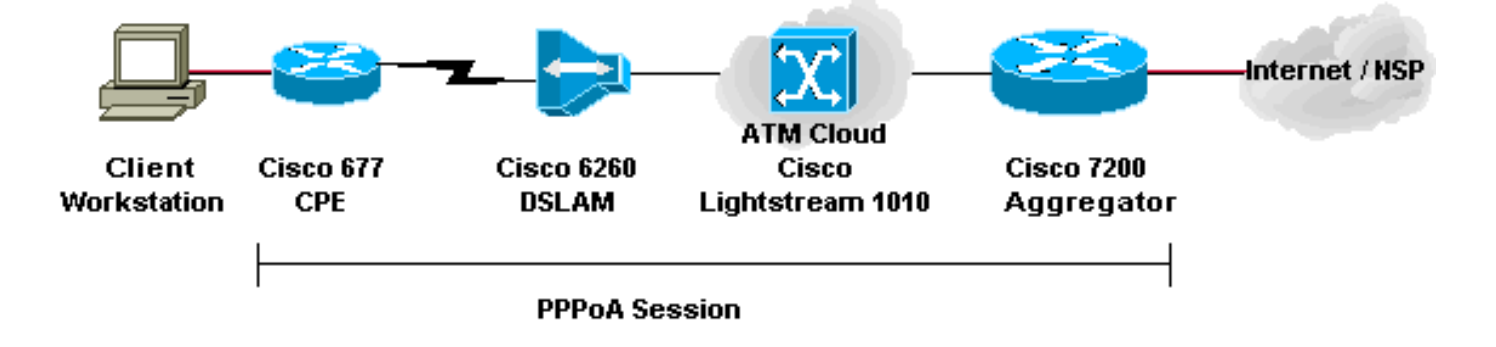

#### **Configurations**

Cet exemple décrit comment connecter un Cisco 677, ou un autre équipement client DSL (CPE), à un Cisco 7200 via PPP sur ATM (PPPoA). La configuration inclut un commutateur ATM Cisco Lightstream 1010 (LS1010), qui est un composant facultatif. Les résultats sont identiques si vous connectez directement le multiplicateur d'accès DSL (DSLAM) au Cisco 7200.

Dans cet exemple, vous établissez la session PPP sur le Cisco 677 et vous terminez sur le Cisco 7200. Après la fin de la session, le protocole IP traditionnel transmet le trafic au fournisseur de services réseau (NSP) ou à Internet.

Le CPE dispose d'une configuration pour effectuer la traduction d'adresses de réseau (NAT)/traduction d'adresses de port (PAT). Le CPE implémente également un serveur DHCP pour attribuer des adresses IP aux stations Ethernet.

- Configuration PC pour PPPoA
- Configuration de Cisco CPE pour PPPoA
- Configuration DSLAM Cisco pour PPPoA
- Configuration de Cisco LS1010 pour PPPoA
- Configuration de Cisco 7200 pour PPPoA

#### Configuration PC pour PPPoA

- 1. Définissez l'adressage IP pour obtenir automatiquement une adresse IP.
- 2. Définissez WINS pour utiliser DHCP pour la résolution de WINS.
- Assurez-vous qu'aucune passerelle par défaut n'est 3. définie.

Remarque : si DHCP ne peut pas transmettre ces informations, vous devez définir un nom de domaine.

#### Configuration de Cisco CPE pour PPPoA

cbos> **enable** Password:

cbos# **set nat enable** NAT is now enabled You must use "write" then reboot for changes to take effect.

cbos# **set ppp wan0-0 login** User name for wan0-0 has been set to testcpe.

cbos# **set ppp wan0-0 password** Password for wan0-0 has been set to cisco.

cbos# **set ppp wan0-0 ipcp 0.0.0.0** PPP wan0-0 IPCP Address set to 0.0.0.0

cbos# **set int wan0-0 close** cbos# **set int wan0-0 vpi 1**

cbos# **set int wan0-0 vci 32**

cbos# **set int wan0-0 open**

cbos# **set int eth0 address 172.22.10.254** eth0 ip address changed from 10.0.0.1 to 172.22.10.254

cbos# **set int eth0 netmask 255.255.255.0** eth0 netmask changed from 255.255.255.0 to 255.255.255.0

cbos# **set dhcp server enable** DHCP Server enabled

cbos# **set dhcp server pool 0 ip 172.22.10.0** Pool 0 IP parameter is now 172.22.10.0

cbos# **set dhcp server pool 0 netmask 255.255.255.0** Pool 0 netmask parameter is now 255.255.255.0

cbos# **set dhcp server pool 0 gateway 172.22.10.254** Pool 0 gateway parameter is now 172.22.10.254

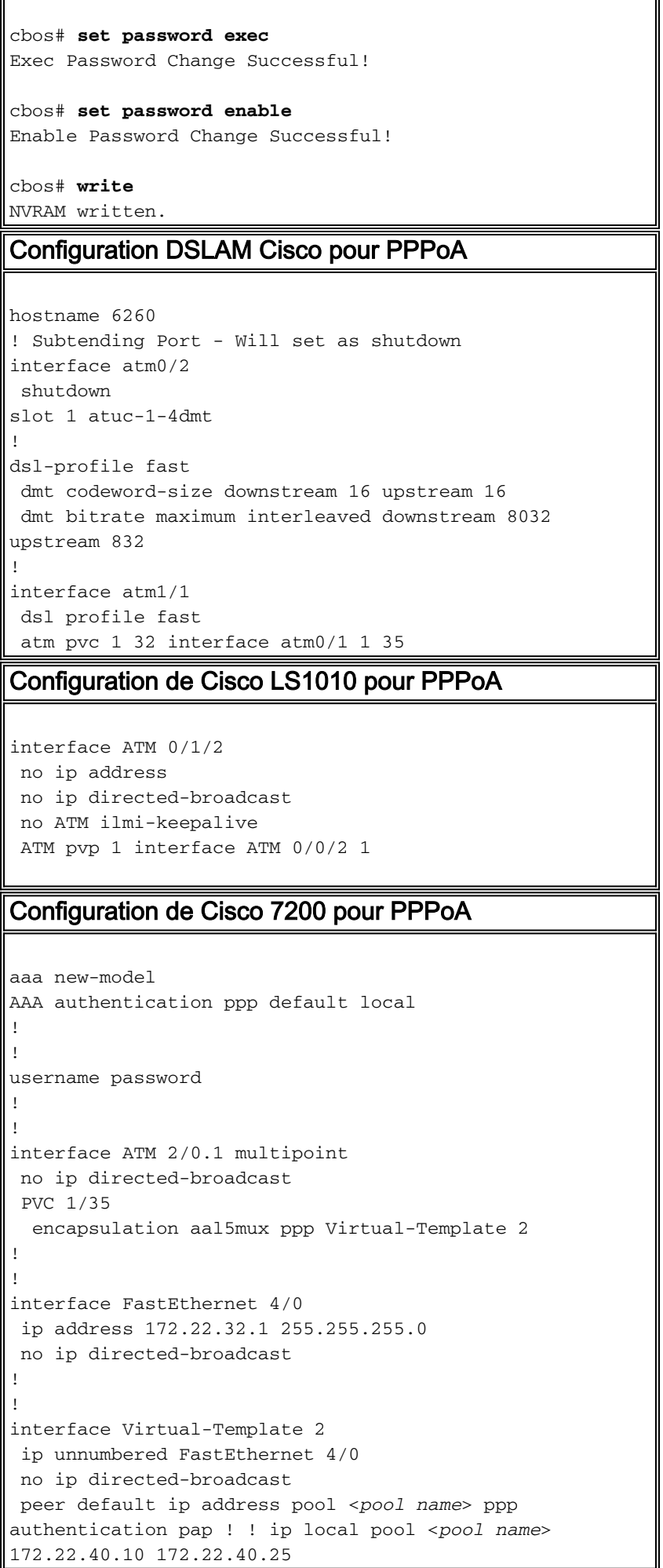

## <span id="page-4-0"></span>Pontage RFC 1483 : xDSL à 7200

#### Diagramme du réseau

Cette section utilise cette configuration du réseau :

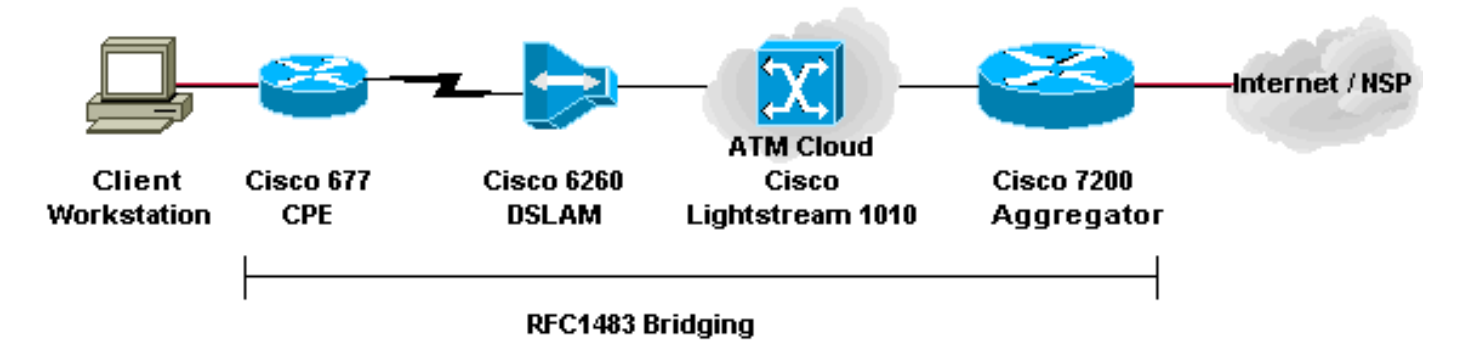

#### **Configurations**

Cet exemple décrit comment connecter un Cisco 677 ou un autre CPE DSL à un Cisco 7200 via l'encapsulation pontée RFC 1483. Cette configuration inclut un commutateur ATM Cisco LS1010, qui est un composant facultatif. Les résultats sont identiques si vous connectez directement le DSLAM au Cisco 7200.

Dans cet exemple, vous établissez la session pontée sur le Cisco 677 et vous terminez sur le Cisco 7200. Une fois la session connectée au Cisco 7200, le protocole IP traditionnel transmet le trafic au NSP ou à Internet. Un serveur DHCP avec configuration dans la gamme 7200 attribue une adresse IP à la station de travail cliente.

Cette configuration utilise le routage et le pontage intégrés (IRB). Pour réduire les problèmes d'évolutivité et de sécurité liés à l'IRB, considérez l'encapsulation routée par pont (RBE).

- Configuration PC pour RFC 1483
- Configuration CPE Cisco 677 pour RFC 1483
- Configuration DSLAM Cisco pour RFC 1483
- Configuration du Cisco LS1010 pour RFC 1483
- Configuration du Cisco 7200 pour RFC 1483

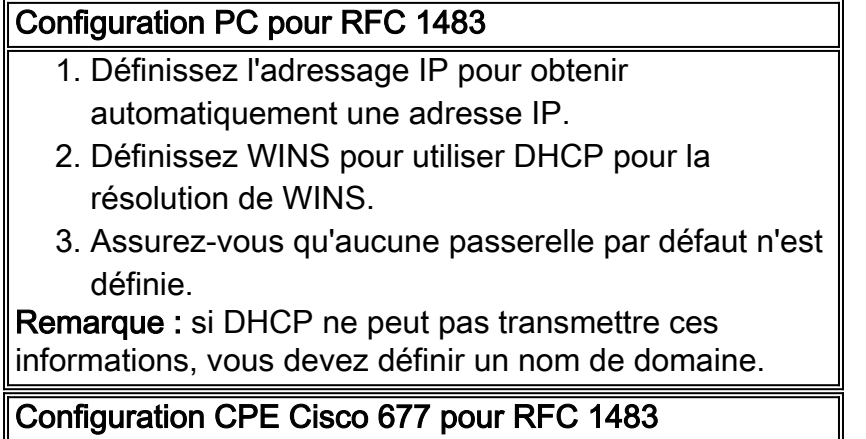

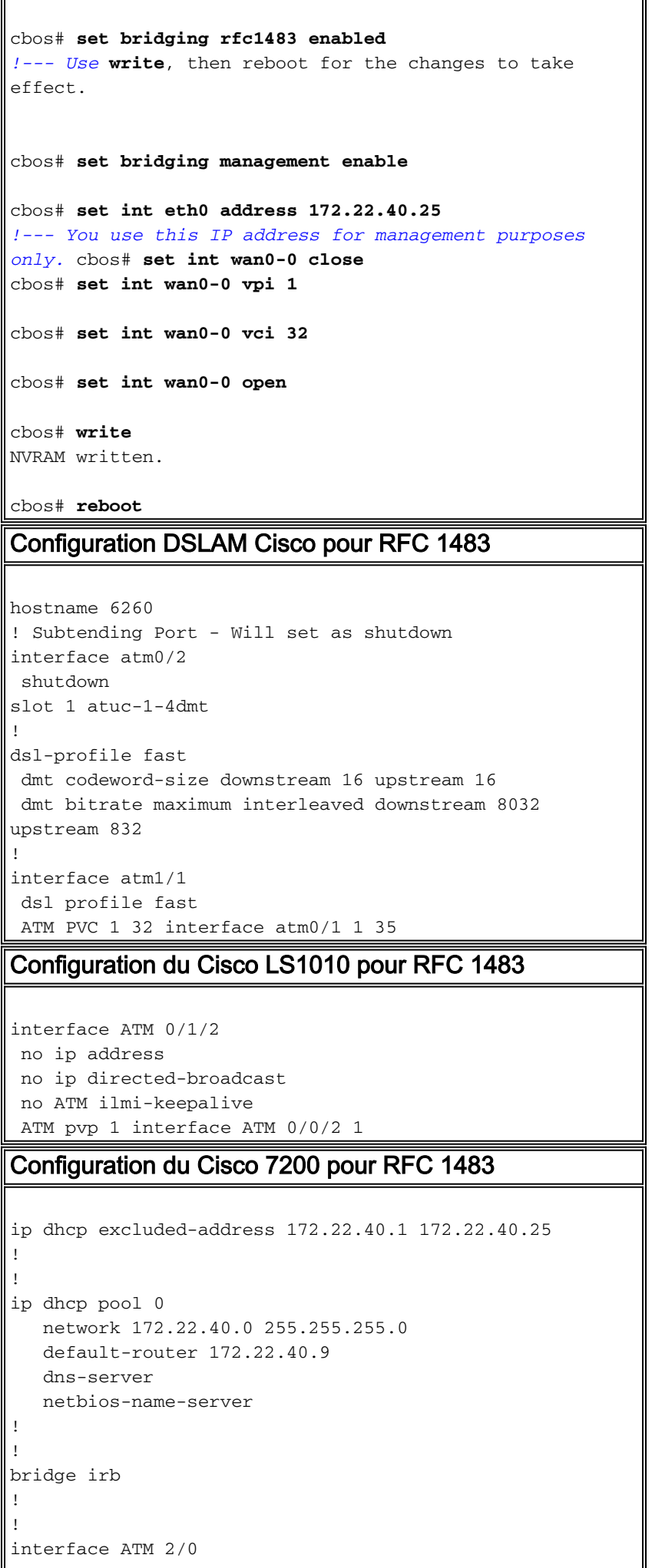

```
 no ip address
  no ip directed-broadcast
 no ATM ilmi-keepalive
!
!
interface ATM 2/0.1 point-to-point
 no ip directed-broadcast
 PVC 1/35
   encapsulation aal5snap
 bridge-group 1
!
!
interface ATM 2/0.2 point-to-point
 no ip directed-broadcast
 PVC 1/36
   encapsulation aal5snap
 bridge-group 1!
!
interface FastEthernet 4/0
 ip address 172.22.32.1 255.255.255.0
 no ip directed-broadcast
!
!
interface BVI 1
 ip address 172.22.40.9 255.255.255.0
 no ip directed-broadcast
!
!
bridge 1 protocol ieee
 bridge 1 route ip
```
## <span id="page-6-0"></span>RBE : xDSL à 7200

#### Diagramme du réseau

Cette section utilise cette configuration du réseau :

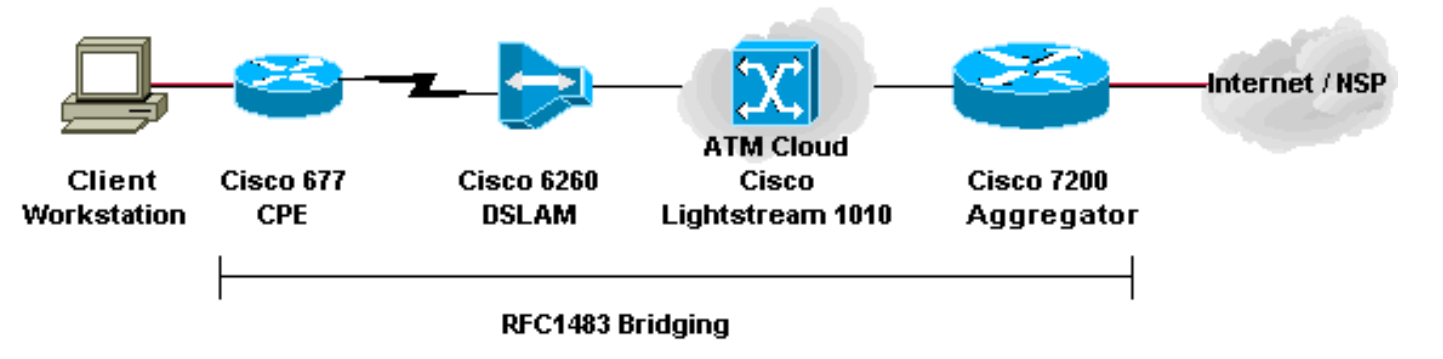

#### **Configurations**

RBE est actuellement la configuration de choix pour la plupart des nouvelles installations DSL. RBE traite des problèmes de sécurité et d'évolutivité liés au pontage dans l'environnement des abonnés haut débit.

Un serveur DHCP avec configuration dans la gamme 7200 attribue une adresse IP à la station de travail cliente.

Important : DHCP ne peut pas s'exécuter sur le routeur avec ATM non numéroté sauf lorsque vous utilisez le logiciel Cisco IOS® version 12.1(2)T ou ultérieure.

- Configuration PC pour RBE
- Configuration de Cisco CPE pour RBE
- Configuration DSLAM de Cisco pour RBE
- Configuration du Cisco LS1010 pour RBE
- Configuration de Cisco 7200 pour RBE

```
Configuration PC pour RBE
  1. Définissez l'adressage IP pour obtenir
     automatiquement une adresse IP.
  2. Définissez WINS pour utiliser DHCP pour la
     résolution de WINS.
  Assurez-vous qu'aucune passerelle par défaut n'est
3.
     définie.
Remarque : si DHCP ne peut pas transmettre ces
informations, vous devez définir un nom de domaine.
Configuration de Cisco CPE pour RBE
cbos# set bridging rfc1483 enabled
!--- Use write, then reboot for the changes to take
effect.
cbos# set bridging management enable
cbos# set int eth0 address 172.22.40.25
!--- You use this IP address for management purposes
only. cbos# set int wan0-0 close
cbos# set int wan0-0 vpi 1
cbos# set int wan0-0 vci 32
cbos# set int wan0-0 open
cbos# write
NVRAM written.
cbos# reboot
Configuration DSLAM de Cisco pour RBE
hostname 6260
! Subtending Port - Will set as shutdown
interface atm0/2
 shutdown
slot 1 atuc-1-4dmt
!
dsl-profile fast
 dmt codeword-size downstream 16 upstream 16
 dmt bitrate maximum interleaved downstream 8032
upstream 832
!
interface atm1/1
```

```
 dsl profile fast
 ATM PVC 1 32 interface atm0/1 1 35
Configuration du Cisco LS1010 pour RBE
interface ATM 0/1/2
 no ip address
 no ip directed-broadcast
 no ATM ilmi-keepalive
 ATM pvp 1 interface ATM 0/0/2 1
Configuration de Cisco 7200 pour RBE
ip dhcp excluded-address 172.22.40.1 172.22.40.25
!
!
ip dhcp pool 0
   network 172.22.40.0 255.255.255.0
   default-router 172.22.40.9
    dns-server
   netbios-name-server
!
!
interface Loopback0
 ip address 172.22.40.9 255.255.255.0
!
!
interface ATM 2/0
 no ip address
 no ip directed-broadcast
 no ATM ilmi-keepalive
!
!
interface ATM 2/0.1 point-to-point
 ip unnumbered Loopback0
 no ip directed-broadcast
 ATM route-bridged ip
 PVC 1/35
  encapsulation aal5snap
!
!
interface ATM 2/0.2 point-to-point
 ip unnumbered Loopback0
 no ip directed-broadcast
 ATM route-bridged ip
 PVC 1/36
   encapsulation aal5snap
!
!
interface FastEthernet 4/0
 ip address 172.22.32.1 255.255.255.0
 no ip directed-broadcast
!
!
```
### <span id="page-8-0"></span>PPPoE : xDSL à 7200

#### Diagramme du réseau

Cette section utilise cette configuration du réseau :

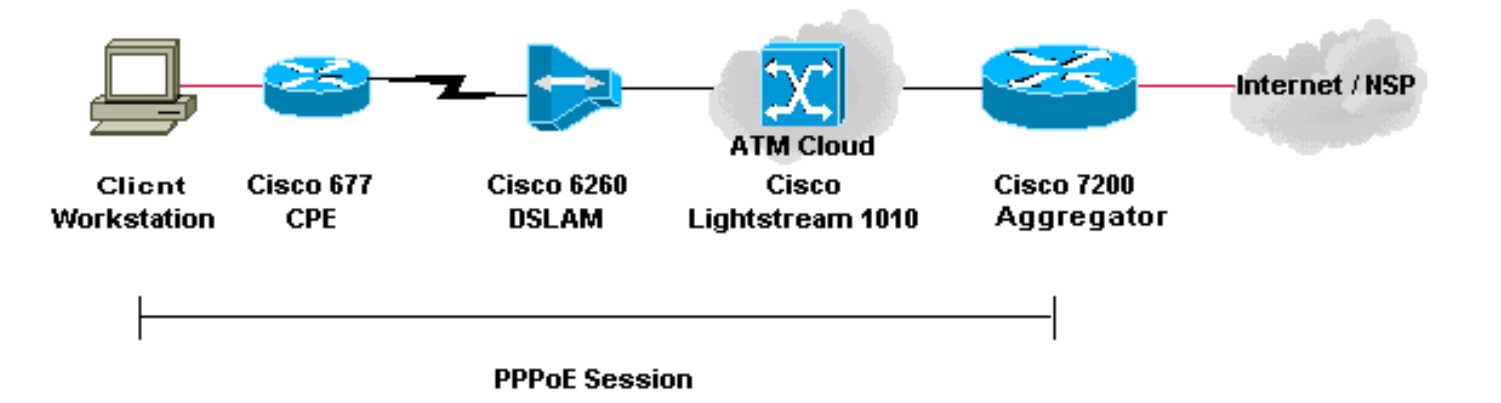

**Configurations** 

PPP over Ethernet (PPPoE) étend la session PPP du routeur au client final. Le protocole PPP et le logiciel d'authentification s'exécutent généralement sur le client dans le système d'exploitation ou dans une application autonome. Le CPE agit en mode de pontage pour relier la session PPP à la connexion DSL. Mais CPE ne peut pas agir en tant que serveur DHCP dans ce scénario.

Les configurations des commutateurs CPE, DSLAM et ATM sont identiques à celles du [pontage](#page-4-0) [RFC 1483.](#page-4-0) Vous pouvez configurer le routeur d'agrégation Cisco 7200 pour l'authentification locale, comme le montre cet exemple. Vous pouvez également configurer le 7200 avec l'authentification RADIUS AAA (Authentication, Authorization, and Accounting).

Cette section utilise ces configurations :

- Configuration PC pour PPPoE
- Configuration CPE Cisco 677 pour PPPoE
- Configuration DSLAM Cisco pour PPPoE
- Configuration du Cisco LS1010 pour PPPoE
- Configuration de Cisco 7200 pour PPPoE

#### Configuration PC pour PPPoE

- 1. Définissez l'adressage IP pour obtenir automatiquement une adresse IP.
- Définissez WINS pour utiliser DHCP pour la 2. résolution de WINS.
- Assurez-vous qu'aucune passerelle par défaut n'est 3. définie.

Remarque : si DHCP ne peut pas transmettre ces informations, vous devez définir un nom de domaine. Remarque : La station d'extrémité doit être en mesure d'établir une connexion PPP au routeur. Un logiciel client spécial pour l'authentification et l'accès peut être nécessaire.

Configuration CPE Cisco 677 pour PPPoE

cbos# **set bridging rfc1483 enabled** *!--- Use* **write**, then reboot for the changes to take effect.

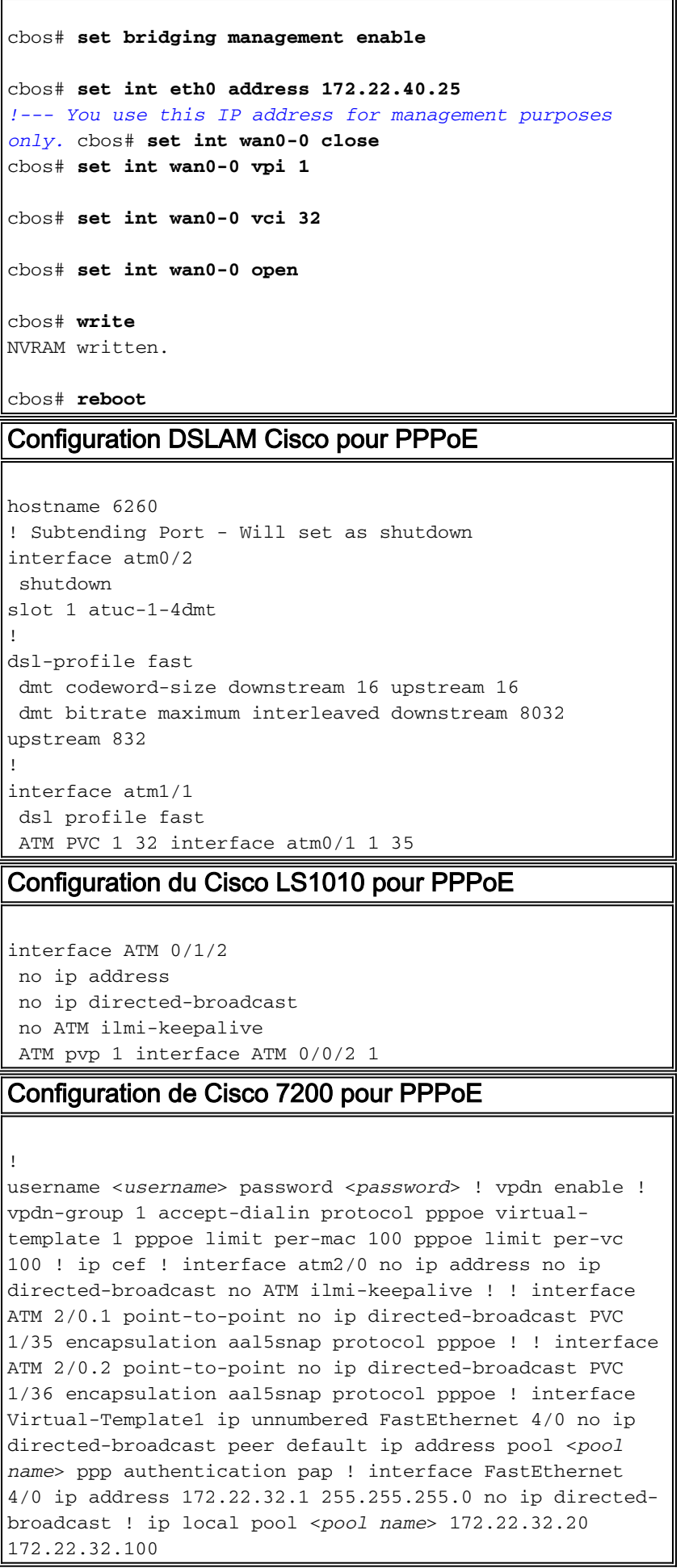

## <span id="page-10-0"></span>L2TP : xDSL à 7200 via L2TP

#### Diagramme du réseau

Cette section utilise cette configuration du réseau :

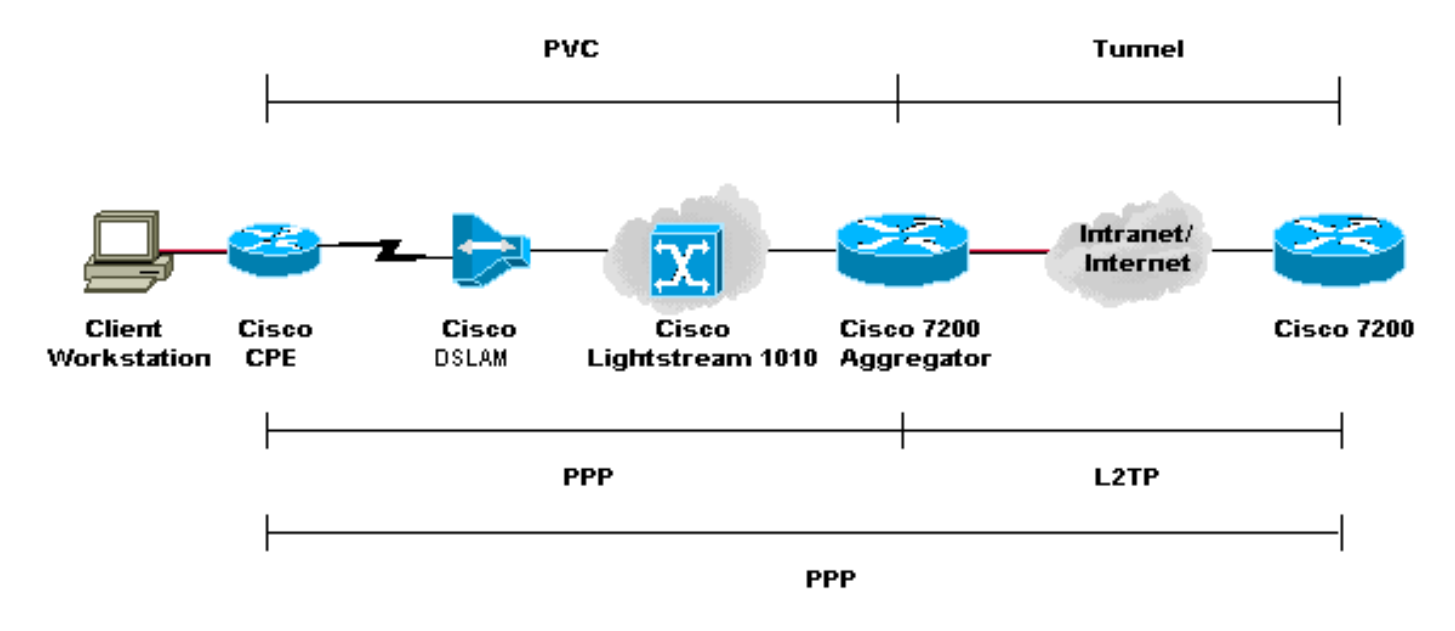

#### **Configurations**

Le protocole L2TP (Layer Two Tunneling Protocol) fournit un moyen de mettre fin à la connexion PPP de l'utilisateur final à un emplacement et de transporter les paquets de données de couche 2 vers un autre emplacement. L2TP décharge une grande partie des fonctionnalités IP du périphérique d'agrégation et permet des conceptions réseau plus centralisées. Un serveur RADIUS fournit AAA.

Les configurations de tous les périphériques, à l'exception du Cisco 7200, sont identiques à celles de l'exemple [RFC 1483.](#page-4-0)

- Configuration PC pour L2TP
- Configuration CPE Cisco 677 pour L2TP
- Configuration DSLAM Cisco pour L2TP
- Configuration du Cisco LS1010 pour L2TP
- Configuration du concentrateur d'accès L2TP (LAC) Cisco 7200 pour L2TP
- Configuration du serveur de réseau L2TP (LNS) Cisco 7200 pour L2TP

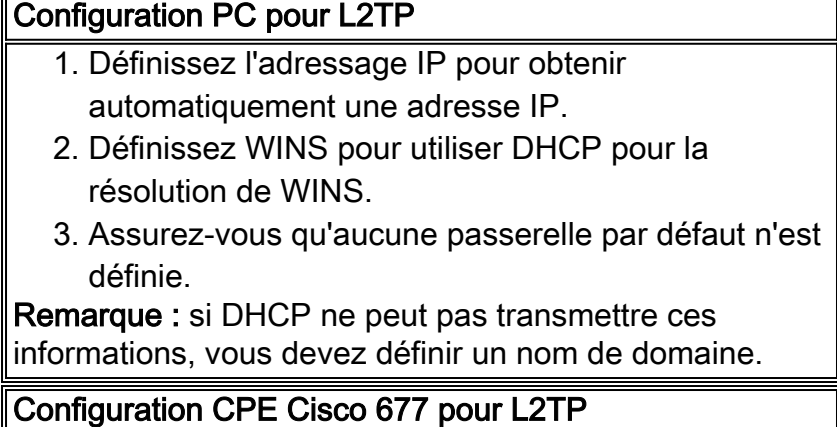

cbos> **enable** Password: cbos# **set nat enable** NAT is now enabled You must use "write" then reboot for changes to take effect. cbos# **set ppp wan0-0 login** User name for wan0-0 has been set to testcpe. cbos# **set ppp wan0-0 password** Password for wan0-0 has been set to cisco. cbos# **set ppp wan0-0 ipcp 0.0.0.0** PPP wan0-0 IPCP Address set to 0.0.0.0 cbos# **set int wan0-0 close** cbos# **set int wan0-0 vpi 1** cbos# **set int wan0-0 vci 32** cbos# **set int wan0-0 open** cbos# **set int eth0 address 172.22.10.254** eth0 ip address changed from 10.0.0.1 to 172.22.10.254 cbos# **set int eth0 netmask 255.255.255.0** eth0 netmask changed from 255.255.255.0 to 255.255.255.0 cbos# **set dhcp server enable** DHCP Server enabled cbos# **set dhcp server pool 0 ip 172.22.10.0** Pool 0 IP parameter is now 172.22.10.0 cbos# **set dhcp server pool 0 netmask 255.255.255.0** Pool 0 netmask parameter is now 255.255.255.0 cbos# **set dhcp server pool 0 gateway 172.22.10.254** Pool 0 gateway parameter is now 172.22.10.254 cbos# **set password exec** Exec Password Change Successful! cbos# **set password enable** Enable Password Change Successful! cbos# **write** NVRAM written. Configuration DSLAM Cisco pour L2TP hostname 6260 ! Subtending Port - Will set as shutdown interface atm0/2 shutdown slot 1 atuc-1-4dmt ! dsl-profile fast dmt codeword-size downstream 16 upstream 16 dmt bitrate maximum interleaved downstream 8032

```
upstream 832
!
interface atm1/1
 dsl profile fast
 ATM PVC 1 32 interface atm0/1 1 35
Configuration du Cisco LS1010 pour L2TP
interface ATM 0/1/2
 no ip address
 no ip directed-broadcast
 no ATM ilmi-keepalive
 ATM pvp 1 interface ATM 0/0/2 1
Configuration du Cisco 7200 LAC pour L2TP
!
AAA new-model
AAA authentication login default none
AAA authentication ppp default local group radius
AAA authorization network default local group radius
none
AAA accounting network default wait-start group radius
!
vpdn-group 4
 request-dialin
  protocol l2tp
  domain cisco.com
  initiate-to ip 172.22.32.27 priority 1
 local name cisco-tunnel
!
interface ATM 2/0
 no ip address
 no ip directed-broadcast
 no ATM ilmi-keepalive
!
!
interface ATM 2/0.1 point-to-point
 no ip directed-broadcast
 PVC 1/35
   encapsulation aal5mux ppp Virtual-Template1
!
!
interface ATM 2/0.2 point-to-point
 no ip directed-broadcast
 PVC 1/36
   encapsulation aal5mux ppp Virtual-Template1
!
!
interface FastEthernet 4/0
 ip address 172.22.32.1 255.255.255.0
 no ip directed-broadcast
!
!
interface Virtual-Template1
  ip unnumbered FastEthernet4/0
 no ip directed-broadcast
 ppp authentication pap
!
!
radius-server host 172.22.32.20 auth-port 1645 acct-port
1646
radius-server key cisco
```
#### Configuration LNS du Cisco 7200 pour L2TP ! AAA new-model AAA authentication login default none AAA authentication ppp default local group radius AAA authorization network default local group radius none AAA accounting network default wait-start group radius ! vpdn-group 1 accept-dialin protocol any virtual-template 1 terminate-from hostname cisco-tunnel local name tunnel-gate ! radius-server host 172.22.32.20 auth-port 1645 acct-port 1646 radius-server key cisco

# <span id="page-14-0"></span>**Vérification**

Aucune procédure de vérification n'est disponible pour cette configuration.

# <span id="page-14-1"></span>**Dépannage**

Il n'existe actuellement aucune information de dépannage spécifique pour cette configuration.

# <span id="page-14-2"></span>Informations connexes

- [Prise en charge de la technologie ADSL \(Digital Subscriber Line\) asymétrique](//www.cisco.com/en/US/tech/tk175/tk15/tsd_technology_support_protocol_home.html?referring_site=bodynav)
- [Documentation et assistance techniques](//www.cisco.com/cisco/web/support/index.html?referring_site=bodynav)